# Chapter 15

# Bioinformatics Analysis of Microarray Data

# Yunyu Zhang, Joseph Szustakowski, and Martina Schinke

## Abstract

Gene expression profiling provides unprecedented opportunities to study patterns of gene expression regulation, for example, in diseases or developmental processes. Bioinformatics analysis plays an important part of processing the information embedded in large-scale expression profiling studies and for laying the foundation for biological interpretation.

Over the past years, numerous tools have emerged for microarray data analysis. One of the most popular platforms is Bioconductor, an open source and open development software project for the analysis and comprehension of genomic data, based on the R programming language.

In this chapter, we use Bioconductor analysis packages on a heart development dataset to demonstrate the workflow of microarray data analysis from annotation, normalization, expression index calculation, and diagnostic plots to pathway analysis, leading to a meaningful visualization and interpretation of the data.

Key words: Annotation, normalization, gene filtering, moderated F-test, GSEA, pathway analysis, affymetrix GeneChip<sup>TM</sup>, sigPathway.

## 1. Introduction

The purpose of this chapter is to provide an understanding of the routine steps for microarray data analysis using Bioconductor [\(1](#page-24-0)) packages written in  $R(2)$  $R(2)$  $R(2)$ , a widely used open source programming language and environment for statistical computing and graphics. Both R and Bioconductor are under active development by a dedicated team of researchers with a commitment to good documentation and software design. We assume that the reader has a basic understanding about data structures and functions in R programming. However, all of the analysis steps and tools described in this chapter have also been implemented in other software packages (summarized in Section [4](#page-22-0)). The workflow

K. DiPetrillo (ed.), Cardiovascular Genomics, Methods in Molecular Biology 573,

DOI 10.1007/978-1-60761-247-6\_15, @ Humana Press, a part of Springer Science+Business Media, LLC 2009

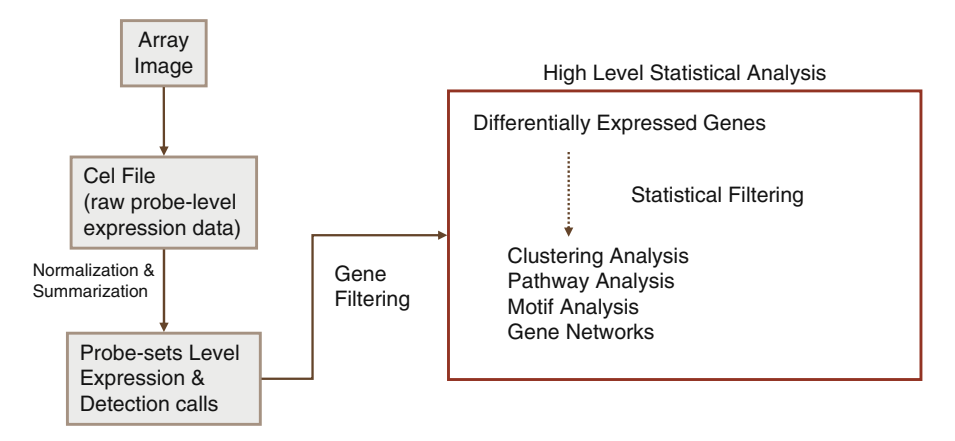

Fig. 15.1. Microarray data analysis work flow for Affymetrix GeneChip<sup>TM</sup> arrays.

shown in Fig. [15.1](#page-1-0) facilitates the understanding of the basic procedures in microarray data analysis and serves as an outline of this chapter.

## 2. Materials

```
2.1. Software R can be downloaded from http://www.r-project.org and be
                      installed on all three mainstream operating systems (Windows,
                      Mac, Unix/Linux). The general installation manual and introduc-
                      tory tutorials can be obtained from the same website. Similar to
                      other statistical software packages, R provides a statistical frame-
                      work and terminal-based interface for users to input commands for
                      data manipulation. Additional packages (Table 15.1) from
```
# Table 15.1 List of add-on R packages required for analysis

<span id="page-1-0"></span>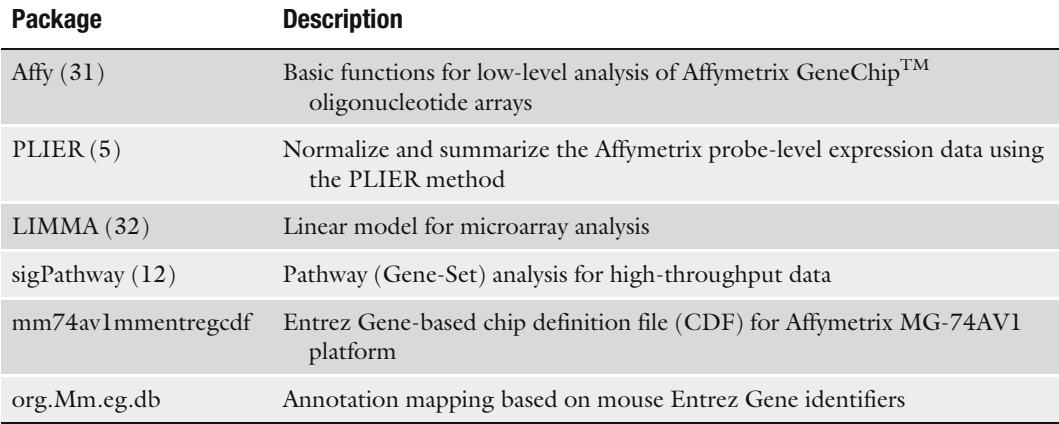

Bioconductor (http://www.bioconductor.org) are required prior to starting the analysis. Details about the package installation can be found in Section [3.1](#page-2-0). The R terminal output is highlighted throughout the chapter in courier font.

**2.2. Dataset** A gene expression profiling experiment of heart ventricles at various stages of cardiac development generated by the CardioGenomics Program for Genomic Applications (PGA) was used as a test dataset. This dataset can be downloaded from NCBI Gene Expression Omnibus (GEO; accession number GSE75). It includes seven time-points covering gene expression in the heart from embryonic stages through adolescence into adulthood (Table [15.2](#page-2-0)). Though this study was performed with an earlier Affymetrix platform (MGU-74Av1), the design of this study and quality of the data make this a valuable test dataset to this date.

# Table 15.2 Experimental design of the heart development dataset

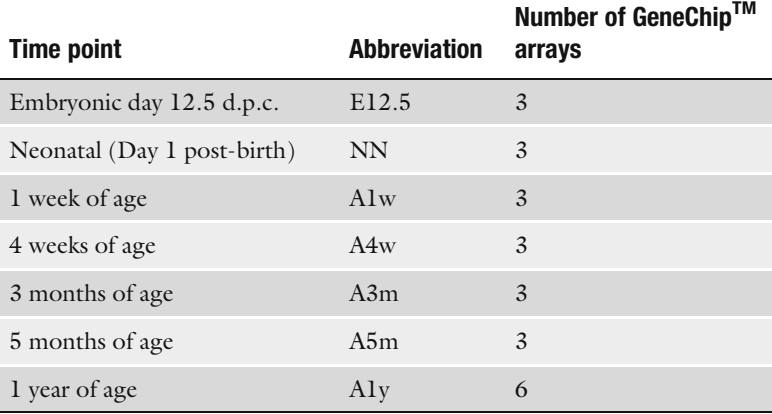

## 3. Methods

<span id="page-2-0"></span>Installation

3.1. R Package After downloading and installing R software (see Note 1), an R terminal can be started to install the required Bioconductor core and additional packages (see Note 2). >source("http://www.bioconductor.org/biocLite.R") >biocLite() Running biocinstall version 2.1.11 with R version 2.6.1 Your version of R requires version 2.1 of Bioconductor. Will install the following packages: [1 ] "affy" "affydata" "affyPLM" "annaffy" "annotate" [6 ] "Biobase" "Biostrings" "DynDoc" "gcrma" "genefilter" [11 ] "geneplotter" "hgu95av2" "limma" "marray" "matchprobes"

[16 ] "multtest" "ROC" "vsn" "xtable" "affyQCReport"

Please wait... also installing the dependencies 'DBI', 'RSQLite', 'affyio', 'preprocessCore', 'GO', 'KEGG', 'AnnotationDbi', 'simpleaffy'

"affy" and "limma" are already included in the above core packages. We can install the rest of the packages in Table [15](#page-1-0).1 by specifying the names as the argument using the ''biocLite'' function.

```
>pkgs<-c("plier", "sigPathway", "mm74av1mmentrezgcdf",
"mm74av1mmentrezgprobe", "org.Mm.eg.db")
>biocLite(pkgs)
```
for Data and Result Organizing data and results is very helpful for flexible use of the scripts. For this project, we created a directory "cardiac\_dev" and the following subdirectories to store the raw and intermediate data files and the analysis results.

- 1. "cel": To store the cel files
- 2. "obj": To store R-object
- 3. ''gp.cmp'': For group comparison results and outputs
- 4. "limma": To store the group comparison results
- 5. "img": To store the images
- 6. ''pathway'': To store the pathway analysis results

The raw data, packed in a compressed file named ''GSE75\_ RAW.tar," can be downloaded from the GEO ftp site. The individual cel files are extracted from this file and decompressed using the WinZip program on the Windows platform. On the Linux/ Unix platform, the "tar -vxf" followed by "gzip" command is used to extract and decompress the cel files.

Since we used an Entrez Gene-based chip definition file (CDF) to generate the probe-set level gene expression values, only a minimal set of annotations (including gene name and gene symbol mapped from Entrez Gene IDs) need to be readily available to obtain an initial biological impression of the results. Here, we built a data frame that contains the gene symbol and name based on the Entrez Gene IDs.

> First, all probe-sets (or Entrez Gene identifiers (IDs) included in this CDF file were retrieved. Their corresponding gene IDs can be retrieved by removing the ending "\_at" according to custom CDFs naming convention.

```
> library(mm74av1mmentrezgprobe)
> probe.set<-
unique(as.data.frame(mm74av1mmentrezgprobe)$Probe.Set.Name)
> length(probe.set)
[1 ] 7070
> probe.set [grep(" st$", probe.set)]<-paste(probe.set[grep(" st$",
probe.set)],
                                             "at", sep="")> head(probe.set)
```
3.2. Preparation

File Storage

3.3. Annotations for Entrez Gene Probe-Sets

```
[1] "AFFX-18SRNAMur/X00686 3 at" "AFFX-18SRNAMur/X00686 5 at"
[3 ] "AFFX-18SRNAMur/X00686_M_at" "AFFX-BioB-3_at"
[5 ] "AFFX-BioB-3_st" "AFFX-BioB-5_at"
> gene.id<-sub("_at", "", probe.set)
> length(grep("AFFX", gene.id))
[1 ] 66
```
A total of 7,070 probe-sets are defined in this CDF, including 66 Affymetrix control probe-sets and 7,004 Entrez Gene IDs. The annotations can be retrieved using package ''org.Mm.eg.db.'' This package is maintained by the Bioconductor core team and routinely updated. The local version can be synchronized to the updated one by the function "update.packages." To view the available annotations based on the Entrez Gene IDs:

>library(org.Mm.eg.db)

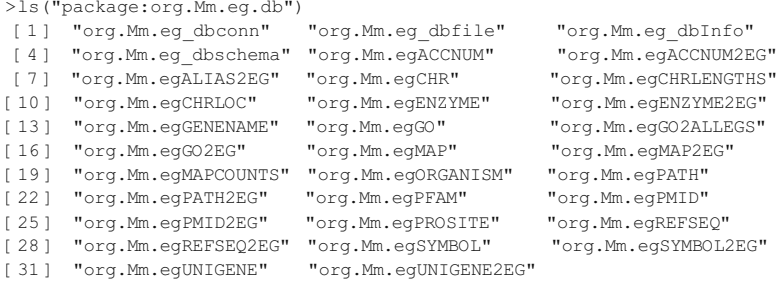

## A data frame named "ann" with probe-set ID as row names is created to store the annotations.

- > ann<-as.data.frame(matrix(nrow=length(gene.id), ncol=4))
- > dimnames(ann)<-list(probe.set, c("ProbeSet", "GeneID", "Symbol", "GeneName"))
- > ann\$ProbeSet<-probe.set
- > ann\$GeneID<-gene.id

#### To integrate the gene symbol and names into the data frame:

- > ann\$GeneName<-unlist(unlist(as.list(org.Mm.egGENENAME)))[gene.id]
- > ann\$Symbol<-unlist(unlist(as.list(org.Mm.egSYMBOL)))[gene.id]
- > save(ann, file="obj/ann.RData")
- 

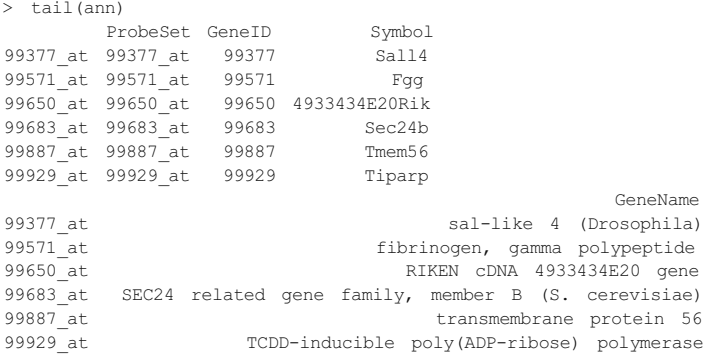

#### 3.4. Preparing Sample Information

Sample information is needed for high-level statistical analysis. As a simple approach, we created an R data frame object to store this information, which can be started with a tab-delimited file prepared in Excel. For this dataset, the phenotype information was copied from the GEO website with some simple text manipulation (copy/paste, replace with \* as wild card, concatenate) to generate a tab-delimited file as shown in Table [15.3](#page-5-0). The first column has to contain the exact cel file names, while the remaining columns can contain any additional information.

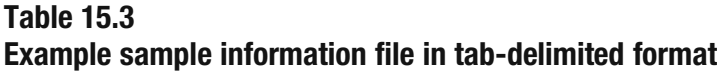

<span id="page-5-0"></span>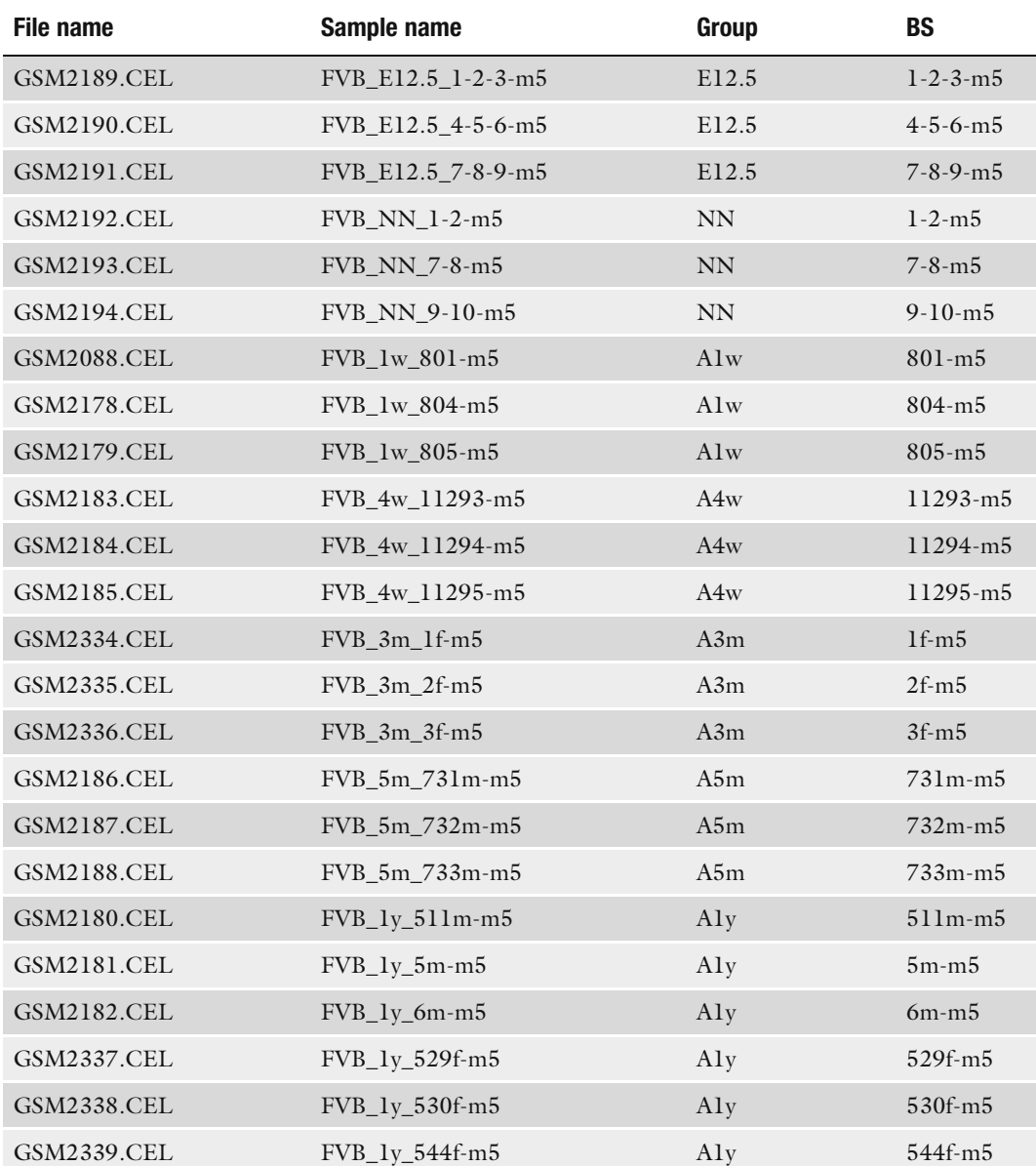

To read this file into a data frame object in R:

```
> info<-read.delim("sampleInfo.txt", as.is=T, row.names=1, quote="\"",
fill=F)
> head(info)
                             SampleName Group BS
GSM2189.CEL FVB_E12.5_1-2-3-m5 E12.5 1-2-3-m5
GSM2190.CEL FVB_E12.5_4-5-6-m5 E12.5 4-5-6-m5
GSM2191.CEL FVB_E12.5_7-8-9-m5 E12.5 7-8-9-m5<br>GSM2192.CEL FVB_NN_1-2-m5 NN_1-2-m5
\begin{array}{ccccccccc} \textrm{GSM2192.CEL} & & & & \textrm{FVB\_NN\_1-2-m5} & & & \textrm{NN} & & 1-2-m5 \\ \textrm{GSM2193.CEL} & & & & \textrm{FVB\_NN} & & 7-8-m5 & & & \textrm{NN} & & 7-8-m5 \\ \end{array}GSM2193.CEL FVB_NN_7-8-m5 NN 7-8-m5
GSM2194.CEL FVB_NN_9-10-m5 NN 9-10-m5
```
We used the cel file names as row names of the data frame for easy manipulation in conjunction with the expression matrix later on. For easy understanding and model fitting, groups were transformed into factors from characters and arranged in a timeordered fashion, which more appropriately describes the data.

```
>info$Group<-factor(info$Group,
                    levels=c("E12.5", "NN", "A1w", "A4w", "A3m",
"A5m", "A1y")
>summary(info)
SampleName Group BS<br>
Length:24 E12.5:3 Length
Length:24 E12.5:3 Length :24<br>Class :character MN :3 Class :cha<br>Mode :character A1w :3 Mode :cha
  Class :character NN :3 Class :character
  Mode :character A1w :3 Mode :character
                         A4w :3
                         A3m :3
                         A5m :3
                         A1y :6
```
## 3.5. Low-Level Data **Processing**

3.5.1. Normalization and Summarization with Entrez Gene CDF

There have been a number of efforts to provide accurate, up-todate annotations for microarray platforms to supplement those provided by the microarray manufacturers. Each effort aims to address specific challenges, including volatile gene predictions, changes in genomic assemblies, and probe-set redundancies ([3](#page-24-0), [4\)](#page-24-0). In this example, we used a custom CDF ([3](#page-24-0)) for the MG-U74av1 chip. The custom CDF attempts to address these limitations by re-defining the probe-sets using a public identifier like Entrez Gene or Refseq and by re-aligning the individual probe sequence to the latest genome annotations of the corresponding organism. Additionally, the Affymetrix platform always contains multiple probe-sets mapping to the same gene. This redundancy creates noise and errors in the pathway analysis. Using Entrez Gene-based custom CDF will generate only one expression value per gene, which improves the accuracy of the pathway analysis.

Here, we show how to use an Entrez Gene ID-based custom CDF to generate the probe-set level expression values (see Note 3). Start an R terminal in the project directory containing the Affymetrix cel files. First, the cel files are read into an AffyBatch object:

```
>library(affy)
>batch<-ReadAffy(celfile.path="cel")
>cdfName(batch)
[1] "MG U74A"
```
Changing the CDF name of the AffyBatch object to "mm74av1mmentrezg" will enable the data processing using the custom CDF file "mm74av1mmentrezg."

>library(mm74av1mmentrezg) >cdfName(batch)<-"mm74av1mmentrezg" >save(batch, file="obj/batch.RData")

The probe logarithmic intensity error (PLIER) method with quantile normalization and mismatch correction was used to generate more accurate results [\(5](#page-24-0)–[7](#page-24-0)), especially for probe-sets with low expression. PLIER produces an improved signal (a summary value for a probe set) by accounting for experimentally observed patterns for feature behavior and handling error at low and high abundances across multiple arrays. For more information, please see the Affymetrix PLIER technical note [\(5](#page-24-0)).

```
>library(plier)
>eset<-justPlier(batch, normalize=T)
>exp<-exprs(eset)
>pairs(exp[,1:3])
```
The last command generates a pair–pair scatter plot of the first three arrays. As shown in Fig. [15.2A](#page-7-0), there are some expression values ranging from 0 to 1 with exaggerated variance in log 2 scale. However, it's common practice to perform statistical analysis on a log-transformed scale. One simple solution is to add a small constant

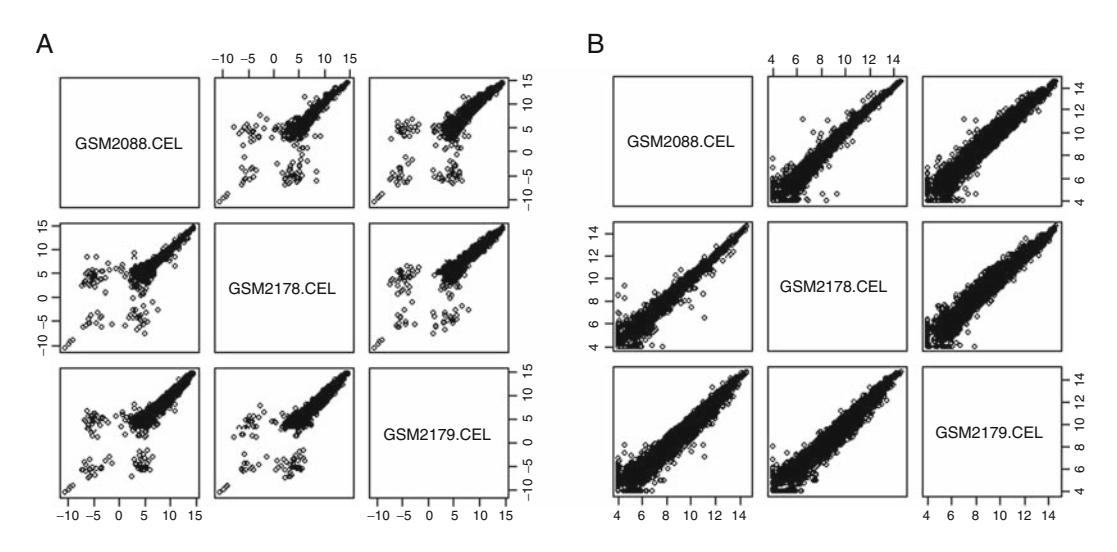

<span id="page-7-0"></span>Fig. 15.2. Pair-wise scatter plot of expression values from microarrays 1 to 3 after low-level data processing. (A) Plot before flooring with a constant value. Large variance is observed for values between 0 and 1. (B) Data were plotted after flooring with a constant value.

number to floor the data. This can effectively reduce nuisance variation after transformation (Fig. [15.2B](#page-7-0)) with little impact on highly expressed genes. This method is also recommended in the PLIER technical note [\(5](#page-24-0)).

```
>exp<-log2(2^exp+16)
>pairs(exp[,1:3])
>save(exp, file="obj/exp.RData")
```
3.5.2. Gene Filtering with MAS5 Calls

Several studies have shown that using a threshold fraction of present detection calls generated from the Affymetrix MAS5 algorithm can effectively eliminate unreliable probe-sets and improve the ratio of true positives to false positives  $(8, 9)$  $(8, 9)$  $(8, 9)$  $(8, 9)$ . To generate the MAS5 detection calls for all probe-set:

```
>calls<-exprs(mas5calls(batch))
```
The relationship between calls and expression level and the distribution of the presence calls within a gene can be viewed using boxplots.

 $>$ boxplot(exp $\sim$ calls)

As shown in Fig. [15.3](#page-8-0), the detection calls are correlated with the expression level, but there is no clear cut difference among the three groups. Since we have a minimum of three samples for each group in this dataset, we applied a filtering step to keep only those probe-sets that have a present call on at least three arrays.

```
>row.calls<-rowSums(calls=="P")
>barplot(row.calls(table(row.calls)))
>exp<-exp[row.calls>=3, rownames(info)]
>dim(exp)
[1 ] 3832 24
```
The 3,832 probe-sets that passed the filtering criteria are used for the high-level statistical analysis.

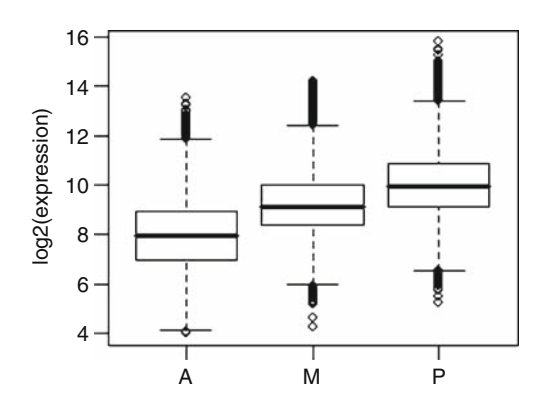

<span id="page-8-0"></span>Fig. 15.3. The boxplot of log 2 (expression) vs. MAS5 detection calls. "A" – absent; "M" – marginal; "P" - present.

3.6. Principal Component Analysis (PCA)

Principal component analysis is usually performed as the first step after low-level data processing to obtain a ''big picture'' of the data. It is designed to capture the variance in a dataset in terms of principal components (PCs). PCA helps to dissect the source of the variance and identify the sample outliers in the dataset by reducing the dimensionality of the data. Since the number of genes (rows) is much larger than the number of samples (columns) in microarray data, function "prcomp" (instead of "princomp") is called and the expression matrix is transposed before being fed into the function. The argument "scale." is explicitly turned on so that all the genes contribute equally to the analysis regardless of the magnitude of the change.

```
> dim(t(exp))
[1 ] 24 3832
> pca.res<-prcomp(t(exp), scale.=T, retx=T)
> names(pca.res)
[1] "sdev" "rotation" "center" "scale" "x"
>dim(pca.res$x)
[1 ] 24 24
```
The "sdev" in the result object is a list containing the standard deviations from all principal components (PCs). The variance of the first ten principal components can be plotted as (Fig[.15.4](#page-9-0)):

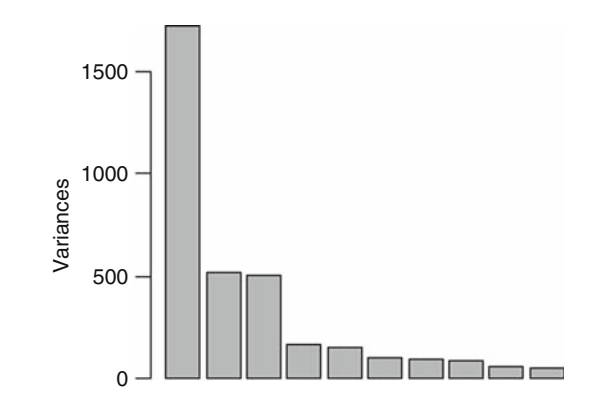

Fig. 15.4. The Scree plot of variance, contributed from the first ten principal components.

> plot(pca.res, las=1)

The percentage of the variation "pc.per" contributed from each PC can be calculated as

```
> pc.var<-pca.res$sdev^2
> pc.per<-round(pc.var/sum(pc.var)*100, 1)
> pc.per
[1 ] 45.0 13.4 13.1 4.3 4.0 2.7 2.5 2.3 1.6 1.3 1.2
[12 ] 1.0 1.0 0.8 0.8 0.7 0.7 0.7 0.6 0.6 0.6 0.5
[23] 0.5 0.0
```
"x" in the results is a matrix that contains the coordinates of all samples projected onto the PCs. We can then plot the samples on to the first two PCs that carry the most variance, and label them by time-point.

> plot.pch<-(1:length(levels(info\$Group)))[as.numeric(info\$Group)] > plot(pca.res\$x, col=1, pch=plot.pch, las=1, cex=2,xlab=paste("PC1 (", pc.per [1], "%)", sep=""),ylab=paste("PC2 (", pc.per [2], "%)", sep="")) > grid() > legend(-90, 0, levels(info\$Group), pch=1:length(levels(info\$Group)), pt.cex=1.5)

Visual inspection of the PCA plot yielded a straightforward diagnosis of the sources of variance in this dataset. As shown in Fig. [15.5](#page-10-0), samples from the same group clustered together. The main variation in the dataset (45%) correlates with the time point of cardiac development. The second PC (13.4%) does not sort the samples by developmental stage, but seems to distinguish the neonatal (NN) and 1 week of age (A1w) groups from the other time points. One sample from group "A1w" was separated in space from the other two samples in this group, but still allowed separation from the other groups. This sample was therefore not considered an outlier and was included in the analysis.

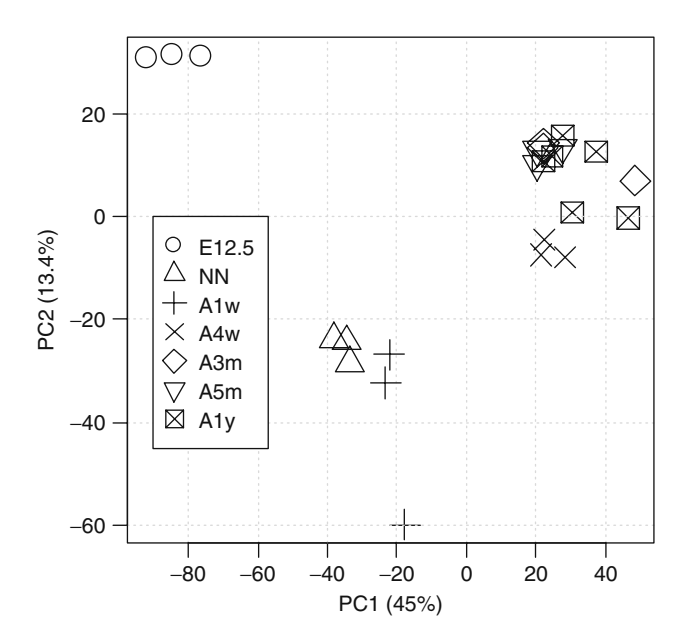

Fig. 15.5. Sample projection onto the first two PCs. The percent variance described by the corresponding PC is marked along the axes.

Linear Models for Microarray Data (LIMMA) is an R package that uses linear models to analyze microarray experiments ([5;](#page-24-0) see Note 4). Microarray experiments frequently employ a small number of replicates per condition ( $n \le 6$ ), which makes

<span id="page-10-0"></span>3.7. Identify **Differentially** Expressed Genes Using LIMMA

estimating the variance of a gene's expression level difficult. Consequently, traditional statistical methods such as the t-test can be unreliable. LIMMA leverages the large number of observations in a microarray experiment to moderate the variance estimates in a data dependent fashion. The output of LIMMA is therefore similar to the output of a  $t$ -test but stabilized against the effects of small sample sizes. Our purpose was to use this package to identify significantly differentially expressed genes across different time points. To fit the data with the linear model, we constructed a design matrix from a "target" vector which contains the grouping information (i.e., the "Group" column in the info data frame in this example).

```
>library(limma)
>levels(info$Group)
[1 ] "E12.5" "NN" "1w" "4w" "3m" "5m" "1y"
> lev<-levels(info$Group)
> design<-model.matrix(~0+info$Group)
> colnames(design)<-lev
> dim(design)
[1 1 24 7> head(design)
  E12.5 NN A1w A4w A3m A5m A1y
\begin{array}{cccccccccccc} 1 & & 1 & 0 & 0 & 0 & 0 & 0 & 0 \\ 2 & & 1 & 0 & 0 & 0 & 0 & 0 & 0 \\ 3 & & 1 & 0 & 0 & 0 & 0 & 0 & 0 \\ \end{array}\begin{matrix} 0 & 0 \\ 0 & 0 \end{matrix}3 10 0 0 0 0 0
4 01 0 0 0 0 0
5 01 0 0 0 0 0
6 01 0 0 0 0 0
```
To fit the linear model with the design matrix:

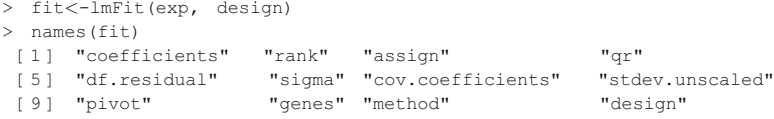

Here, the design matrix is in a group means parameterization, where the coefficients are the mean expression of each group. To find the differences among these coefficients, an explicitly defined contrast matrix is required. For this dataset, we generated all the pair-wise comparisons.

```
> contr.str<-c()
> len<-length(lev)
> for(i in 1:(len-1))
+ contr.str<-c(contr.str, paste(lev[(i+1):len], lev[i], sep="-"))
> contr.str
[1 ] "NN-E12.5" "A1w-E12.5" "A4w-E12.5" "A3m-E12.5" "A5m-E12.5" "A1y-
E12.5"
[7 ] "A1w-NN" "A4w-NN" "A3m-NN" "A5m-NN" "A1y-NN" "A4w-A1w"
[13 ] "A3m-A1w" "A5m-A1w" "A1y-A1w" "A3m-A4w" "A5m-A4w" "A1y-A4w"
[19 ] "A5m-A3m" "A1y-A3m" "A1y-A5m"
> contr.mat<-makeContrasts(contrasts=contr.str, levels=lev)
> fit2<-contrasts.fit(fit, contr.mat)
> fit2<-eBayes(fit2)
> names(fit2)
[1 ] "coefficients" "rank" "assign" "qr"
[5 ] "df.residual" "sigma" "cov.coefficients" "stdev.unscaled"
```
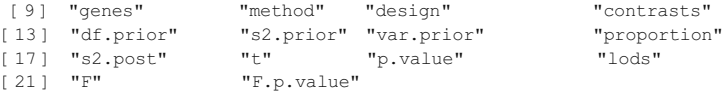

Now "coefficients" in the "fit2" contains difference, or  $\log 2$  fold change, and "p.value" is the moderated *t*-test *p*value associated with all the pair-wise comparisons. "F" and  $"F.p.vallow$  is the moderated  $F$ -test given for all those comparisons. The statistics for the changes of all genes across all groups can be retrieved, sorted by  $F$ -test p-values, integrated with gene annotation and output into a tab-delimited file:

```
> f.top<-topTableF(fit2, number=nrow(exp))
> f.top<-cbind(ann [f.top[[1]] 1:4], f.top[,c(2:7, 23:25)])
> write.table(f.top, file="f.top.txt", sep="\t", row.names=F, quote=F)
> head(f.top)
        ProbeSet GeneID Symbol
14955_at 14955_at 14955 H19
16002_at 16002_at 16002 Igf2
12797_at 12797_at 12797 Cnn1
15126_at 15126_at 15126 Hba-x
98932_at 98932_at 98932 Myl9
20250_at 20250_at 20250 Scd2
                                                      GeneName
14955_at H19 fetal liver mRNA
                                  insulin-like growth factor 2
12797_at calponin 1
15126_at hemoglobin X, alpha-like embryonic chain in Hba complex
98932_at myosin, light polypeptide 9, regulatory<br>20250 at stearcyl-Coenzyme A desaturase 2
                               stearoyl-Coenzyme A desaturase 2
         NN.E12.5 A1w.E12.5 A4w.E12.5 A3m.E12.5
14955_at -0.1262318 -1.368427 -4.639086 -5.983330
16002_at -0.2315497 -1.185102 -3.823067 -4.825221
12797_at -5.6486004 -5.710477 -6.103997 -6.375261
15126_at -4.8768229 -5.507456 -5.037622 -5.267489
98932_at -0.4566940 -1.719379 -3.931495 -4.218323
20250_at -0.7785607 -1.832313 -3.600636 -3.994683
       A5m.E12.5 A1y.E12.5 F P.Value
14955_at -5.572897 -5.783935 1087.2210 2.099165e-25
16002_at -4.705602 -4.761241 819.2029 4.251770e-24
12797_at -6.160193 -6.254116 654.1071 4.635634e-23
15126_at -5.100509 -5.210385 567.7905 2.078625e-22
98932_at -4.957873 -4.828438 430.2656 3.916275e-21
20250_at -3.860944 -4.052382 429.1944 4.020864e-21
           adj.P.Val
14955_at 8.043999e-22
16002_at 8.146390e-21
12797_at 5.921249e-20
15126_at 1.991323e-19
98932_at 2.243523e-18
20250_at 2.243523e-18
```
The middle columns (nos. 5–10) of the table contain the log 2 fold changes of all other time points vs. embryonic 12.5 d.p.c. We can loop through all two-group comparisons and output the results:

```
> for(i in 1:ncol(contr.mat)){
+ t.top<-topTable(fit2, coef=i, number=nrow(exp))
+ t.top<-cbind(ann[t.top[[1]],], t.top[, 2:ncol(t.top)])
+ write.table(t.top, sep="\t", row.names=F, quote=F,
```

```
+ file=file.path("limma", paste(contr.str[i], "top.txt",
sep=".")))
+}
```
**3.8. Clustering Analysis** Clustering analysis has been widely applied to gene expression data for pattern discovery. Hierarchical clustering is a frequently used method that does not require the user to specify the number of clusters a priori (see Note 5). Since all genes contribute equally, genes with no changes between groups only add noise to the clustering. Thus, statistical filters are often applied to eliminate such genes prior to the clustering procedure. In our dataset, there were a large number of filtered genes (2,663, 69.6%) with a statistically significant change above a Benjamini–Hochberg (BH) ([10\)](#page-24-0) adjusted  $p$ -value cutoff of <0.01. Consequently, we further limited the clustering to those genes that showed at least a twofold difference between any two of the seven time-points.

```
> g.2f<-(rowSums(abs(fit2[[1]][rownames(exp),])>1)>0) &
          + (f.top[rownames(exp),]$adj.P.Val<0.01)
> sum (q.2f)
[1 ] 1680
```
A total of 1,680 genes passed this criteria. The gene expression matrix was standardized before calculating the Euclidean distances between the genes.

```
> exp.std<-sweep(exp, 1, rowMeans(exp))
> row.sd<-apply(exp, 1, sd)
> exp.std<-sweep(exp.std, 1, row.sd, "/")
> save(exp.std, file="obj/exp.std.RData")
> exp.cl<-exp.std[g.2f,]
```
Several different clustering methods are provided in the "hclust" function. Here, we chose Ward's minimum variance method which aims to find compact, spherical clusters (Fig. [15.6](#page-13-0)).

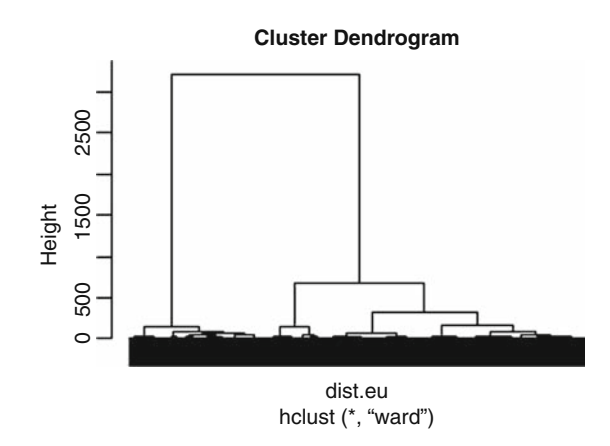

<span id="page-13-0"></span>Fig 15.6. The dendrogram generated by hierarchical clustering according to Ward's minimum variance method.

```
> hc.res<-hclust(dist.eu, method="ward")
> plot(hc.res, labels=F)
```
The tree can be cut into branches (clusters) by specifying the height or number of branches desired. Usually, we cut the tree right above the height where the branches become dense. In this example, the dendrogram was cut into seven final clusters. The gene expression data can be displayed in a heatmap in the order of the dendrogram (Fig. [15.7](#page-14-0)).

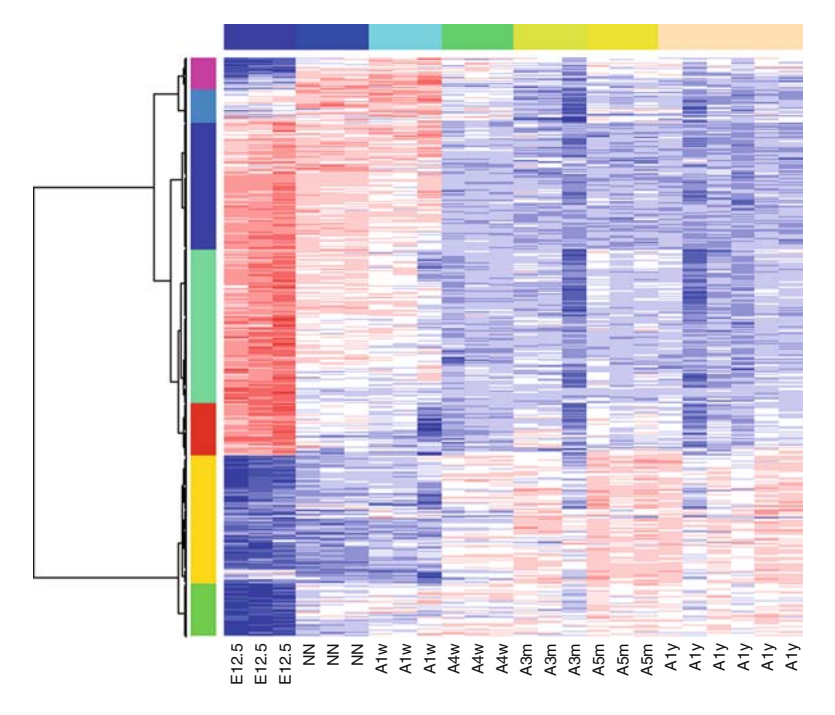

Fig. 15.7. Heatmap of genes in the order of the dendrogram shown in Fig. [15.6](#page-13-0). The time points and the clusters are indicated by the row and column side shadings, respectively. Time points are sorted by increasing age (E12.5 d.p.c. to 1 year of age) from *left* to *right*.

```
> clus.res<-cutree(hc.res, k=7)
> hclust.ward<-function(d, ...){hclust(d, method="ward", ...)}
> heat.res<-heatmap(exp.cl, scale="none", labRow="",
                    + labCol=as.character(info$Group),
                     Colv=NA, hclustfun = hclust.ward,
+ ColSideColors=topo.colors(7)[as.numeric(info$Group)],
                        + RowSideColors=rainbow(7)[clus.res],
                        col=dChip.colors(10))
> names(heat.res)
[1] "rowInd" "colInd" "Rowv" "Colv"
> head(clus.res[heat.res$rowInd], n=4)
   17069_at 18830_at 100040340_at 78330_at
            3 3 33
> tail(clus.res[heat.res$rowInd], n=4)
 20200_at 104130_at 69094_at 56213_at
         7 777
Heatmap of geness in the order of the dendrogram shown in Fig. 15.6. The tip points and the clusters are indicated by the row and column side shadings, respective Time points are sorted by increasing age (E12.5 d.p.
```
<span id="page-14-0"></span>The cluster number associated with each gene can be extracted and output into a text file. For easy interpretation of the clusters, genes were ordered exactly the same as they appeared in the

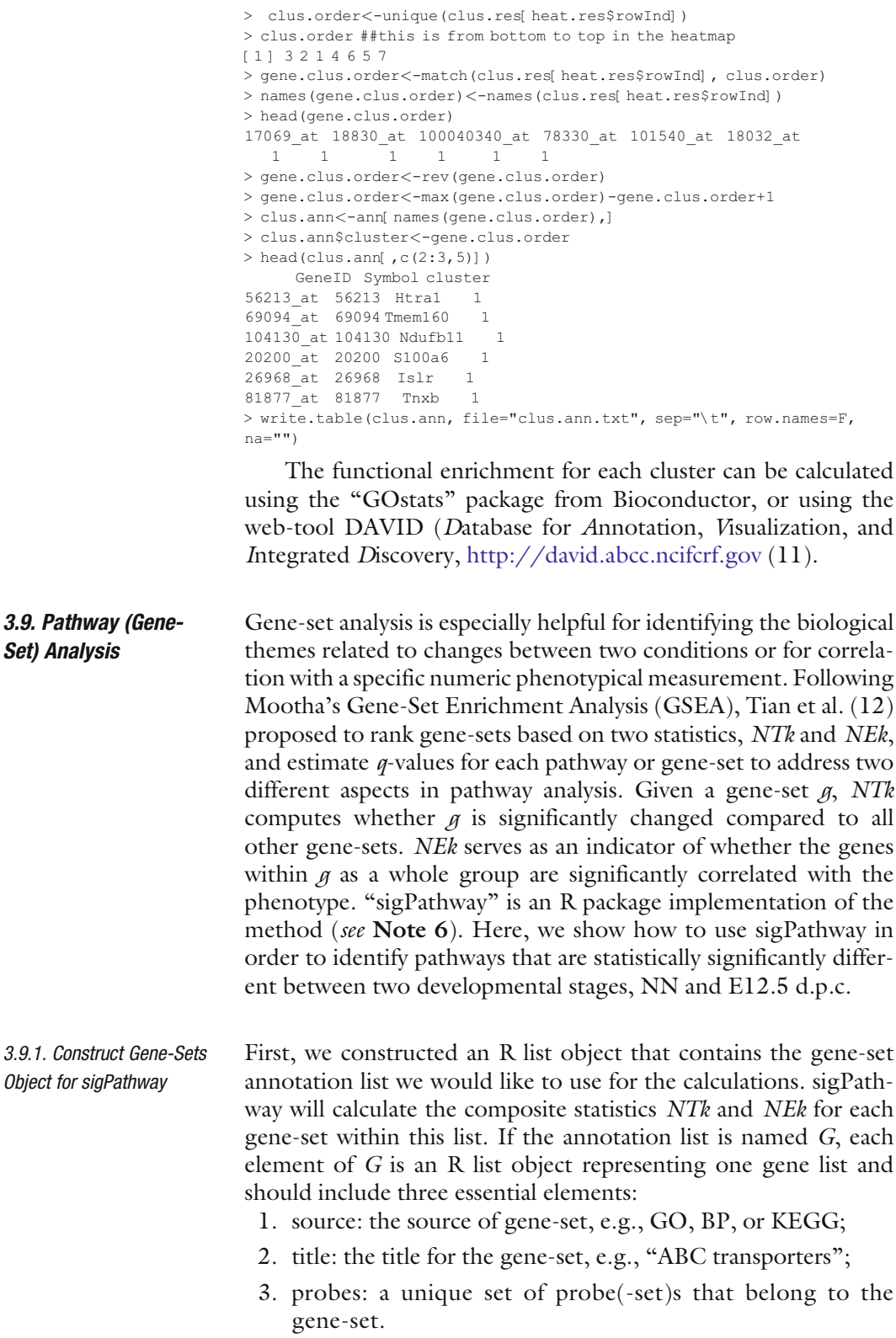

The annotation list can be from any source, including userdefined lists. Gene Ontology (GO) annotation is usually considered the most inclusive and fastest-growing public source for grouping functionally relevant genes. The following procedure shows how to build an up-to-date gene-set annotation list from scratch, starting with the "org.Mm.egGO2ALLEGS" and "GO" packages from Bioconductor.

First, a list of GO terms to Entrez Gene ID mapping is created.

```
> library(sigPathway)
> library(GO)
> x<-as.list(org.Mm.egGO2ALLEGS)
> length(x)
[1 ] 7938
> head(names(x))
[1 ] "GO:0008150" "GO:0008152" "GO:0006464" "GO:0006468" "GO:0006793"
[6 ] "GO:0006796"
> len<-unlist(lapply(x, length))
> head(len)
GO:0008150 GO:0008152 GO:0006464 GO:0006468 GO:0006793 GO:0006796<br>21965 8832 1505 650 870 870
           21965 8832 1505 650 870 870
```
To exclude genes that are not included in this CDF (mm74av1mmentrezg):

```
> x<-lapply(x, function(y, all.gene.id){
+ y<-y[y %in% all.gene.id]
+ unique(y)
+ }, unique(ann$GeneID))
> len<-unlist(lapply(x, length))
> summary(len)
   Min. 1st Qu. Median Mean 3rd Qu. Max.
   0.00 1.00 2.00 32.82 8.00 5853.00
```
The number of genes in a gene-set ranges from 0 to 5,853 genes, but we usually limit our analysis to include gene-sets with about 5–500 genes. If there are too few genes in the gene-sets, the results could be driven by only one or two genes with large expression changes and not fairly reflect the whole pathway. On the other hand, it can be difficult to interpret the biological meaning when the number of genes in a gene-set is too large.

```
> 10< -5> hi<-500
> x<-x[len>=lo & len<=hi]
> length(x)
[1 ] 3452
```
The list "x" contains the probe-sets for 3,452 GO IDs. The titles and definitions for the GO terms can be obtained using the GO package:

```
> library(GO)
> gt<-as.list(GOTERM)
> length(gt)
[1 ] 23679
> gt[1:2]
$'GO:0019980'
GOID: GO:0019980
Term: interleukin-5 binding
```

```
Ontology: MF
Definition: Interacting selectively with interleukin-5.
Synonym: IL-5 binding
$'GO:0004213'
GOID: GO:0004213
Term: cathepsin B activity
Ontology: MF
Definition: Catalysis of the hydrolysis of peptide bonds with a broad
             specificity. Preferentially cleaves the terminal bond of -
             Arg-Arg-Xaa motifs in small molecule substrates (thus
             differing from cathepsin L). In addition to being an
              endopeptidase shows peptidyl-dipeptidase activity
             liberating C-terminal dipeptides.
```
#### To generate the gene-set annotation list G:

```
> G<-list()
> for(i in names(x)){
    G[[i]] <-list()
+ G[[i]]$src<-gt[[i]]@Ontology
   G[[i]]$name<-paste(i, gt[[i]]@Term)
+ G[[i]]$probes<-paste(x[[i]], "at", sep=" ")
+ }
> save(G, file="G.RData")
> length(G)
[1 ] 2708
> head(names(G))
[1 ] "GO:0006468" "GO:0006793" "GO:0006796" "GO:0006915" "GO:0008219"
[6] "GO:0012501"
> class(G)
[1] "list"
> class(G[[1]])
[1] "list"
> names(G[[1]])
[1] "src" "title" "probes"
> G[[1]][1:2]
Ssrc
[1 ] "BP"
Stitle[1 ] "GO:0006468 protein amino acid phosphorylation"
```
This list "G" is saved and can be used later for any dataset pre-processed with the CDF mm74mmav1entrezg. For this analysis, we restricted the gene-sets to those with 5–200 probesets that are present in the filtered expression data by using the "selectGeneSets" function. The list that was used is recorded in list "g" without altering the annotation list object "G."

```
> exp<-exp[-c(grep("AFFX", rownames(exp))),]
> g<-selectGeneSets(G, rownames(exp), minNPS=5, maxNPS=200)
> names(g)
[1 ] "nprobesV" "indexV" "indGused"
> length(g[[1]])
[1 ] 1652
```
Gene-sets (1,652) were used in the analysis after this filter. The next step was to construct the expression data matrix for comparing the neonatal stage "NN" vs. embryonic stage "E12.5" and calculate the NTk and NEk statistics.

- > samples.ref<-rownames(info)[info\$Group=="E12.5"]
- > exp.ref<-exp[, samples.ref]
- > samples.test<-rownames(info)[info\$Group=="NN"]
- > exp.test<-exp[, samples.test]
- > phenotype<-rep(c(0, 1), c(length(samples.ref), length(samples.test)))
- > tab<-cbind(exp.ref, exp.test)
- > NTk<-calculate.NTk(tab, phenotype, g)
- > NEk<-calculate.NEk(tab, phenotype, g)
- 'nsim' is greater than the number of unique permutations
- Changing 'nsim' to 19, excluding the unpermuted case

#### To view the NEk/NTk distributions and their relationship:

- > par(mfrow=c(2,2), mex=0.7, ps=9)
- > qqnorm(NTk\$t.set.new, main="NTk Q-Q Normal")
- > qqline(NTk\$t.set.new, col=2)
- > qqnorm(NEk\$t.set.new, main="NEk Q-Q Normal")
- > qqline(NEk\$t.set.new, col=2)
- > plot(NTk\$t.set.new, NEk\$t.set.new, cex=0.7)
- > abline(h=0)
- > abline(v=0)
- > grid()

As shown in Fig. [15.8A and B](#page-19-0), both the NEk and NTk statistics are symmetrically distributed, but NTk has a longer "tail" and *NEk* a shorter "tail" than a normal distribution. The two statistics are positively correlated. By default, the top 25 enriched gene-sets ranked by averaging the individual ranks of both, NTk and NEk rankings, can be retrieved as

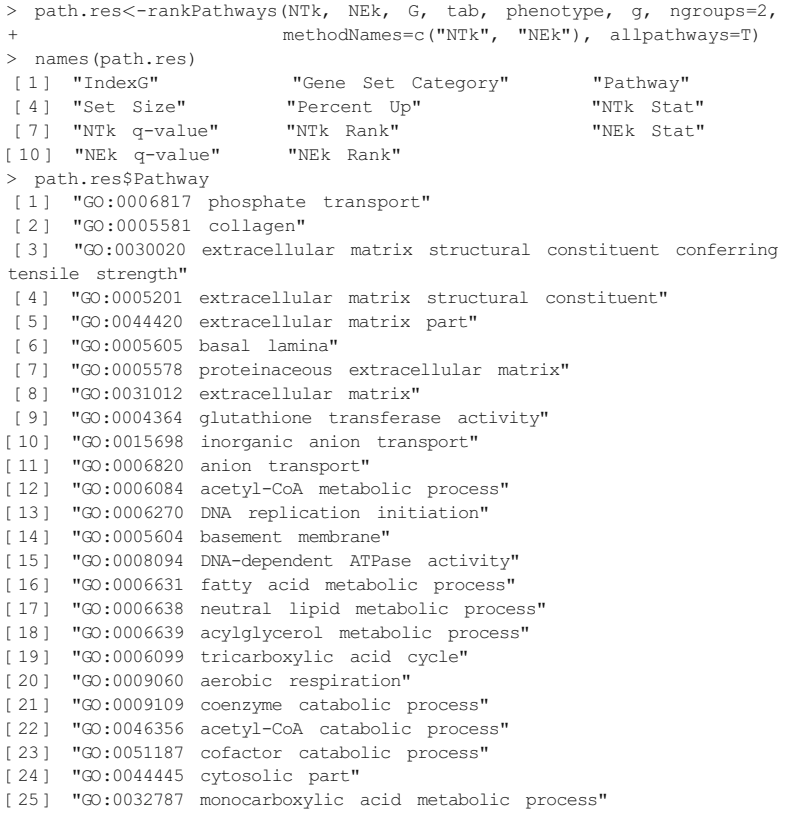

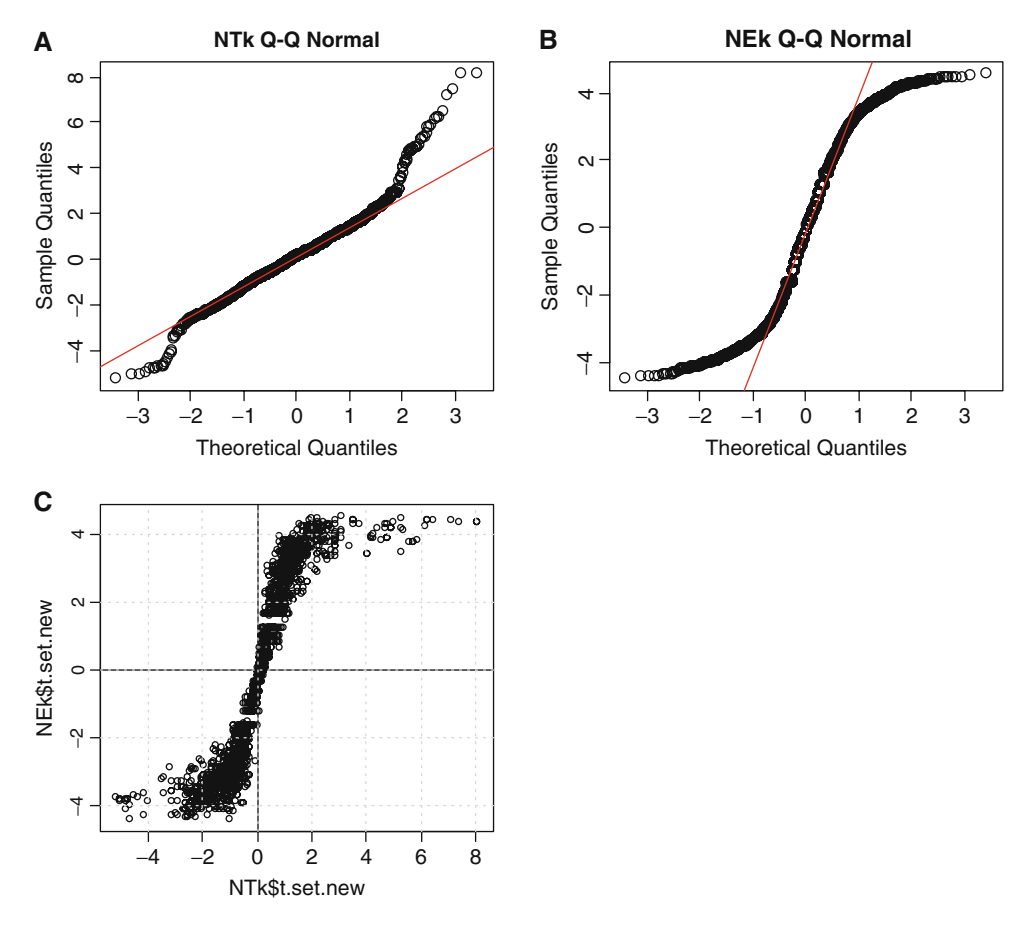

Fig. 15.8. NTk and NEk statistics. (A) Q-Q plot for NTk t-statistics. (B) Q-Q plot for NEk t-statistics. (C) Scatter plot of NEk t-statistics vs. NTk t-statistics.

<span id="page-19-0"></span>

| > path.res[, $6:11$ ] |  |         |  |                                                             |  |      |  |         |  |          |  |                |
|-----------------------|--|---------|--|-------------------------------------------------------------|--|------|--|---------|--|----------|--|----------------|
|                       |  |         |  | NTk Stat NTk q-value NTk Rank NEk Stat NEk q-value NEk Rank |  |      |  |         |  |          |  |                |
| 1                     |  | 6.33    |  | 0.00000000                                                  |  | 4.0  |  | 4.43    |  | $\Omega$ |  | 6              |
| $\overline{c}$        |  | 6.14    |  | 0.00000000                                                  |  | 6.0  |  | 4.44    |  | $\cap$   |  | 5              |
| 3                     |  | 6.14    |  | 0.00000000                                                  |  | 6.0  |  | 4.44    |  | $\Omega$ |  | 5              |
| $\overline{4}$        |  | 6.89    |  | 0.00000000                                                  |  | 3.0  |  | 4.40    |  | $\Omega$ |  | 12             |
| 5                     |  | 7.19    |  | 0.00000000                                                  |  | 2.0  |  | 4.37    |  | $\Omega$ |  | 14             |
| 6                     |  | 5.22    |  | 0.00000000                                                  |  | 13.0 |  | 4.46    |  | $\Omega$ |  | 3              |
| 7                     |  | 7.92    |  | 0.00000000                                                  |  | 1.0  |  | 4.36    |  | $\Omega$ |  | 19             |
| 8                     |  | 7.92    |  | 0.00000000                                                  |  | 1.0  |  | 4.36    |  | $\Omega$ |  | 19             |
| 9                     |  | 4.41    |  | 0.00000000                                                  |  | 31.0 |  | 4.53    |  | $\Omega$ |  | 1              |
| 10                    |  | 5.02    |  | 0.00000000                                                  |  | 15.0 |  | 4.33    |  |          |  | 21             |
| 11                    |  | 4.80    |  | 0.00000000                                                  |  | 22.0 |  | 4.32    |  | O        |  | 23             |
| 12                    |  | 6.17    |  | 0.00000000                                                  |  | 5.0  |  | 4.26    |  | $\Omega$ |  | 43             |
| 13                    |  | $-3.09$ |  | 0.03690476                                                  |  | 51.5 |  | $-4.42$ |  | $\Omega$ |  | $\overline{7}$ |
| 14                    |  | 4.74    |  | 0.00000000                                                  |  | 24.0 |  | 4.29    |  | $\cap$   |  | 37             |
| 15                    |  | $-3.69$ |  | 0.00000000                                                  |  | 41.0 |  | $-4.31$ |  | $\Omega$ |  | 30             |
| 16                    |  | 5.13    |  | 0.00000000                                                  |  | 14.0 |  | 4.16    |  | $\cap$   |  | 65             |
| 17                    |  | 2.88    |  | 0.05470588                                                  |  | 72.0 |  | 4.41    |  | $\cap$   |  | 10             |
| 18                    |  | 2.88    |  | 0.05470588                                                  |  | 72.0 |  | 4.41    |  | $\Omega$ |  | 10             |

The related pathway statistics can be viewed as

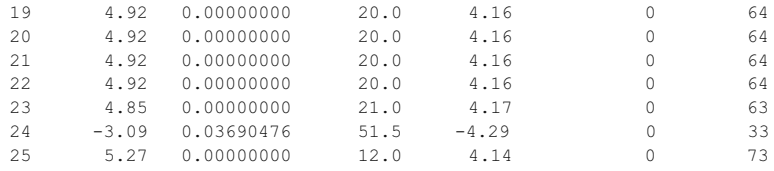

The extracellular matrix (ECM) and fatty acid metabolism gene-sets were the most up-regulated and DNA replication/ cell cycle gene-sets were most down-regulated when comparing NN vs. E12.5 d.p.c. developmental stages. The gene-sets with the highest NTk rank is "GO:0031012 extracellular matrix." The NTk t-statistic of 7.92 was much higher than the second ranked gene-set "GO:0006817 phosphate transport" (NTk 6.33), however, the *NEk t*-statistics of the two gene-sets were about the same. This scenario is clearly displayed in Fig. [15.8C](#page-19-0), in which the tails of the *NTk t*-statistics spread wider than the tails of the NEk t-statistics Thus, it is more meaningful to rank the significance of the gene-sets based on the mean of NEk and *NTk t*-statistics rather than based on the average ranking of the two, which is the default. This can be done by specifying the argument "npath" in "rankPathways" function to the number of total gene-sets, and then reordering the data frame:

```
> path.res<-rankPathways(NTk, NEk, G, tab, phenotype, g, ngroups=2,
                     methodNames=c("NTk", "NEk"), npath=NTk$ngs)
> ave.stat<-rowMeans(path.res[,c(6,9)])
> path.res<-path.res[order(abs(ave.stat), decreasing=T),]
> head(path.res[[3]])
[1 ] "GO:0005578 proteinaceous extracellular matrix"
[2 ] "GO:0031012 extracellular matrix"
[3] "GO:0044420 extracellular matrix part"
[4 ] "GO:0005201 extracellular matrix structural constituent"
[5 ] "GO:0006817 phosphate transport"
[6] "GO:0005581 collagen"
```
Finally, it is of interest to view the genes that contributed to the changes, especially for those top-ranked gene-sets. For example, we retrieved the statistics for all the genes in gene-set ''GO:0006817 phosphate transport,'' which is ranked on fifth place on the "path.res" list.

```
> t.stat<-calcTStatFast(tab, phenotype, ngroups=2)
> path.stat<-getPathwayStatistics(tab, phenotype, G, path.res$IndexG,
                               + statList=t.stat)
> st1<-path.stat[[5]]
> head(st1)
   Probes Mean 0 Mean 1 StDev 0 StDev 1
1 11487_at 9.560018 8.922373 0.18504668 0.15379436
2 11490_at 9.925778 10.564280 0.12777095 0.18693417
3 11492_at 9.407763 10.108199 0.09667248 0.24242213
4 11603_at 11.535603 11.362591 0.17646941 0.06322808
5 12111_at 10.942530 12.093049 0.23738825 0.13703260
6 12159_at 11.454837 9.619270 0.27848105 0.08053406
```
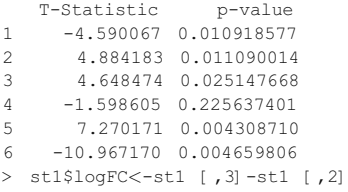

Finally, we added the gene annotations from "ann" to the output "st1". Be aware that the first column in "st1" becomes a vector of factors instead of characters.

```
> st1<-cbind(ann[as.character(st1[[1]]),], st1[,c("logFC", "p-value")])
> st1<-st1 [order(st1$logFC, decreasing=T),]
> names(st1)
[1 ] "ProbeSet" "GeneID" "Symbol" "GeneName" "logFC" "p-value"
> st1[, c (3, 5, 6)
        Symbol logFC p-value
12819_at Col15a1 5.96300996 3.109213e-03
12834_at Col6a2 2.54466441 1.403811e-03
12842_at Col1a1 2.42742733 7.991941e-04
12843_at Col1a2 2.39452560 9.757436e-04
12262_at C1qc 1.96001216 2.240684e-03
12833_at Col6a1 1.94317393 9.974864e-05
12827_at Col4a2 1.58503721 1.619273e-04
12259_at C1qa 1.57040004 1.658915e-02
12831_at Col5a1 1.42895064 2.076524e-03
12260_at C1qb 1.34830464 1.363401e-02
12826_at Col4a1 1.23069086 3.217859e-02
11732_at Ank 0.93207373 2.774580e-04
12825_at Col3a1 0.91370870 1.071566e-02
11450_at Adipoq 0.83960637 5.935469e-03
12837_at Col8a1 0.26383598 1.718501e-01
20505_at Slc34a1 0.21389501 1.774224e-01
12813_at Col10a1 0.12015915 4.409476e-01
12840_at Col9a2 -0.07155123 5.553861e-01
140709_at Emid2 -0.25438285 1.177430e-01
12832_at Col5a2 -0.32661506 1.530350e-01
20515_at Slc20a1 -2.28412220 4.464655e-04
```
Inspecting the gene expression changes that contribute to significantly changed pathways or gene-sets of interest can help to group the relevant genes together, and to prioritize the gene list based on the pathway changes.

**3.10. Summary** In this chapter, we demonstrated a general workflow of bioinformatics analysis of Affymetrix GeneChip<sup>TM</sup> data using Bioconductor software packages on a public test dataset. Bioconductor is a widely used open source and open development software project for the analysis and comprehension of high-throughput data from different platforms. Bioconductor is rooted in the open source statistical computing environment R. The main advantage of Bioconductor is access to a wide range of powerful statistical and graphical methods for the analysis of genomic data, and the rapid development of extensible software based on the most advanced and updated

analysis algorithms. For users not familiar with R, other software tools are available to execute the diverse analysis steps, as summarized in Note 7.

We focused our analysis on commonly used strategies for normalization, probe-set summarization, gene filtering, statistical analysis, and pathway prediction. However, many other analysis options can be used for each step and have been extensively discussed ([6](#page-24-0), [13](#page-24-0), [14\)](#page-24-0). A list of the available options can also be found under the Bioconductor Task View.

Additional high-level data analyses that allow a more in-depth understanding of the biology underlying gene expression changes include motif analysis for co-expressed genes ([15](#page-24-0)) and gene network/topology analysis ([16](#page-24-0), [17\)](#page-24-0). However, a detailed description of these analyses is beyond the scope of this introductory chapter.

## 4. Notes

1. R and Bioconductor package installation

R installs and updates its packages using an HTTP protocol. When installed behind a firewall, an http proxy environment variable must be first set to enable access to the Internet from within R.

> Sys.setenv(''http\_proxy'' = ''http://my.proxy.net:9999'';).

- 2. Additional packages can also be installed from the R terminal menu "Packages"  $\rightarrow$  "select the CRAN mirror"  $\rightarrow$  "select repositories.''
- 3. Low-level Affymetrix data processing

Numerous methods have been published for normalization and summarization of the probe-level data. The Robust Multi-chip Average (RMA) ([18](#page-24-0)), GC-RMA ([19](#page-24-0)) and MBEI (24) are popular methods. ''LIMMA'' package also provides a GUI which requires minimal R programming.

4. Statistical Analysis of differentially expressed genes

Other methods for finding differentially expressed genes can be found on the Bioconductor website using ''Task View'' of ''DifferentialExpression'' under the download section for the specific release.

<span id="page-22-0"></span>5. Clustering using the HOPACH method

Beyond classical hierarchical clustering, the ''Hierarchical Ordered Partitioning and Collapsing Hybrid'' (HOPACH) package uses the Mean/Median Split Silhouette (MSS) criteria to identify the level of the tree with maximally homogeneous clusters [\(20\)](#page-24-0). In this case users do not have to

pre-specify the number of clusters. This method usually identifies a larger number of homogeneous cluster with smaller size using the default setting.

- 6. Gene-Set Enrichment Analysis(GSEA) using sigPathway package
	- a. The significance of the results depends on the collection of gene-sets available. It is important that the pathways examined are relevant to the study.
	- b. Other pathways like KEGG can be constructed in the similar manner as the GO packages. The package also provides functions to import gene-sets in other formats. It is recommended to calculate the pathway statistics separately for each source due to the redundancy among genesets from different sources.
	- c. The function "writeSigPathway" in the sigPathway package outputs all gene-sets in html format. This function requires the chip annotation package with accession numbers, which "org.Mm.eg.db" does not provide. However, for datasets summarized with Affymetrix CDF, this is a nice utility to view the results in a more user-friendly format.
- 7. Other statistical software for microarray data analysis

There are many other commercial data analysis packages and open software available for microarray data analysis for users not familiar with R programming. Some of the popular packages and tools include the following:

- Complete Analysis (normalization, group comparison, clustering, etc.)
	- GenePattern [\(21](#page-24-0)) (Broad Institute)
	- geWorkbench  $(NCI)$ http://wiki.c2b2.columbia.edu/workbench/ index.php/Home
	- GeneSpring from Agilent Technologies
	- TM4  $(22)$  http://www.tm4.org/
	- $\bullet$  dChip [\(23](#page-25-0), [24](#page-25-0)) http://biosun1.harvard.edu/complab/dchip/
- Differentially expressed genes
	- SAM  $(25)$  $(25)$  http://www-stat.stanford.edu/%7Etibs/ SAM/index.html
	- PaGE [\(26\)](#page-25-0) http://www.cbil.upenn.edu/PaGE/
- Pathway/gene-set analysis • GSEA-P  $(27, 28)$  $(27, 28)$  $(27, 28)$  $(27, 28)$  $(27, 28)$ :

http://www.broad.mit.edu/gsea/

 $\bullet$  GeneTrail ([29\)](#page-25-0) http://genetrail.bioinf.uni-sb.de/

- Ingenuity Pathway Analysis Tool  $http://$ www.ingenuity.com/
- $\bullet$  MetaCore http://www.genego.com
- GenMaPP  $(30)$  $(30)$  http://www.genmapp.org/
- Collection of GO Analysis Tools: http://www.geneontology.org/GO.tools.microarray. shtml

#### References

- 1. Reimers,M, Carey, VJ. (2006). Bioconductor: an open source framework for bioinformatics and computational biology. Method Enzymol 411, 119–134.
- 2. Team, RDC. (2007). R: A language and environment for statistical computing. R Foundation for Statistical Computing, Vienna, Austria.
- 3. Dai, M, Wang, P, Boyd, AD, et al. (2005). Evolving gene/transcript definitions significantly alter the interpretation of GeneChip data. Nucleic Acids Res 33, e175.
- 4. Liu, H, Zeeberg, BR, Qu, G, et al. (2007). AffyProbeMiner: a web resource for computing or retrieving accurately redefined Affymetrix probe sets. Bioinformatics 23, 2385–2390.
- 5. Hubbell, E, Liu, WM, Mei, R. Guide to Probe Logarithmic Intensity Error (PLIER) Estimation. http://www.affymetrix.com/support/ technical/technotes/plier\_techno te.pdf
- 6. Choe, SE, Boutros, M, Michelson, AM. (2005). Preferred analysis methods for Affymetrix GeneChips revealed by a wholly defined control dataset. Genome Biol 6, R16.
- 7. Seo, J, Hoffman, EP. (2006). Probe set algorithms: is there a rational best bet? BMC Bioinformatics 7, 395.
- 8. McClintick, JN, Edenberg, HJ. (2006). Effects of filtering by Present call on analysis of microarray experiments. BMC Bioinformatics 7, 49.
- 9. Pepper, SD, Saunders, EK, Edwards, LE, et al. (2007). The utility of MAS5 expression summary and detection call algorithms. BMC Bioinformatics 8, 273.
- 10. Benjamini, Y, Hochberg, Y. (1995). Controlling the false discovery rate: a practical and powerful approach to multiple testing. J R Stat Soc Series 57, 289–300.
- <span id="page-24-0"></span>11. Dennis, G, Jr., Sherman, BT, Hosack, J, et al. (2003). DAVID: database for

Annotation, Visualization, and Integrated Discovery. Genome Biol 4, P3.

- 12. Tian, L, Greenberg, SA, Kong, SW, et al. (2005). Discovering statistically significant pathways in expression profiling studies. Proc Natl Acad Sci USA 102, 13544–13549.
- 13. Nam, D, Kim, SY. (2008). Gene-set approach for expression pattern analysis. Brief Bioinform 9, 189–197.
- 14. Raghavan, N, De Bondt, AM, Talloen, W, et al. (2007). The high-level similarity of some disparate gene expression measures. Bioinformatics 23, 3032–3038.
- 15. Mootha, VK, Handschin, C, Arlow, D, et al. (2004). Erralpha and Gabpa/b specify PGC-1alpha-dependent oxidative phosphorylation gene expression that is altered in diabetic muscle. Proc Natl Acad Sci USA 101, 6570–6575.
- 16. Baitaluk, M, Qian, X, Godbole, S, et al. (2006). PathSys: integrating molecular interaction graphs for systems biology. BMC Bioinformatics 7, 55.
- 17. Draghici, S, Khatri, P, Tarca, AL, et al. (2007). A systems biology approach for pathway level analysis. Genome Res 17, 1537–1545.
- 18. Irizarry, RA, Bolstad, BM, Collin, F, et al. (2003). Summaries of Affymetrix GeneChip probe level data. Nucleic Acids Res 31, e15.
- 19. Wu, Z, Irizarry, RA. (2005). Stochastic models inspired by hybridization theory for short oligonucleotide arrays. J Comput Biol 12, 882–893.
- 20. van der Laan, M, Dudoit, S, Pollard, K. (2003). Hybrid clustering of gene expression data with visualization and bootstrap. J Stat Plan Inference 117,275–303.
- 21. Reich, M, Liefeld, T, Gould, J, et al. (2006). GenePattern 2.0. Nat Genet 38, 500–501.
- 22. Saeed, AI, Sharov, V, White, J, et al. (2003). TM4: a free, open-source system for

microarray data management and analysis. Biotechniques 34,374–378.

- 23. Li, C, Wong, WH. (2001). Model-based analysis of oligonucleotide arrays: model validation, design issues and standard error application.  $Genome$   $Biol$   $2(8)$ , application. Genome Biol 2(8), 0032.1–0032.11.
- 24. Li, C, Wong, WH. (2001). Model-based analysis of oligonucleotide arrays: expression index computation and outlier detection. Proc Natl Acad Sci USA 98, 31-36.
- 25. Tusher, VG, Tibshirani, R, Chu, G. (2001). Significance analysis of microarrays applied to the ionizing radiation response. Proc Natl Acad Sci USA 98, 5116–5121.
- 26. Manduchi, E, Grant, GR, McKenzie, SE, et al. (2000). Generation of patterns from gene expression data by assigning confidence to differentially expressed genes. Bioinformatics 16, 685–698.
- <span id="page-25-0"></span>27. Mootha, VK, Lindgren, CM, Eriksson, KF, et al. (2003). PGC-1alpha-responsive genes involved in oxidative phosphorylation are

coordinately downregulated in human diabetes. Nat Genet 34, 267–273.

- 28. Subramanian, A, Kuehn, H, Gould, J, et al. (2007). GSEA-P: a desktop application for Gene Set Enrichment Analysis. Bioinformatics 23, 3251–3253.
- 29. Backes, C, Keller, A, Kuentzer, J, et al. (2007). GeneTrail–advanced gene set enrichment analysis. Nucleic Acids Res 35, W186–192.
- 30. Dahlquist, KD, Salomonis, N, Vranizan, K, et al. (2002). GenMAPP, a new tool for viewing and analyzing microarray data on biological pathways. Nat Genet 31, 19-20.
- 31. Gautier, L, Cope, L, Bolstad, BM, et al. (2004). Affy–analysis of Affymetrix Gene-Chip data at the probe level. Bioinformatics 20, 307–315.
- 32. Smyth, GK (2004). Linear models and empirical bayes methods for assessing differential expression in microarray experiments. Stat Appl Genet Mol Biol 3(1), Article 3.